## q?。切断孔明加工指示書に支持ガセットの孔を表示させたい! 使用する用紙ファイル編集より中間穴を作図させることが可能です。

【加工図・型紙・帳表】‐【加工指示書】を開きます。 【切断孔明】を選択した状態で【ファイル】‐ 【使用する用紙ファイル編集】をクリックします。

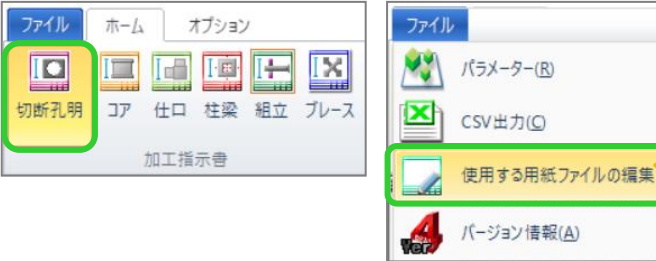

使用したい雛形ファイルを選択し、57)中間穴の作図にて【2-する】もしくは【3-する(全て)】を選択します。

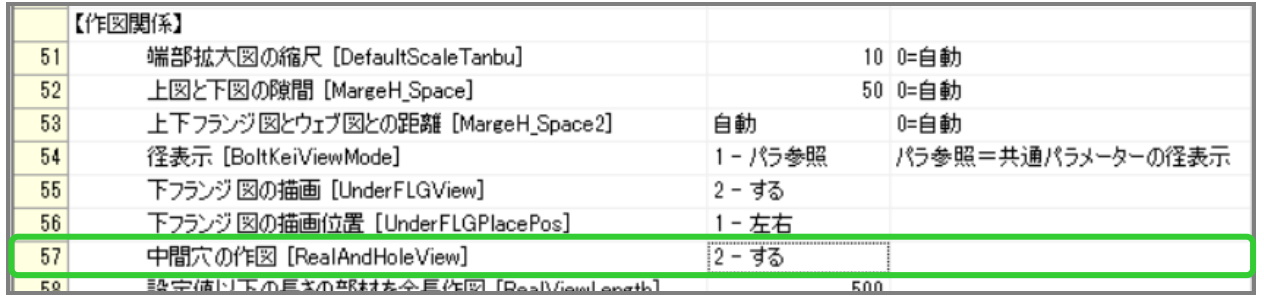

【別名で登録】をクリックし、名前を付けて雛形ファイルを保存、使用する用紙ファイル編集を終了します。

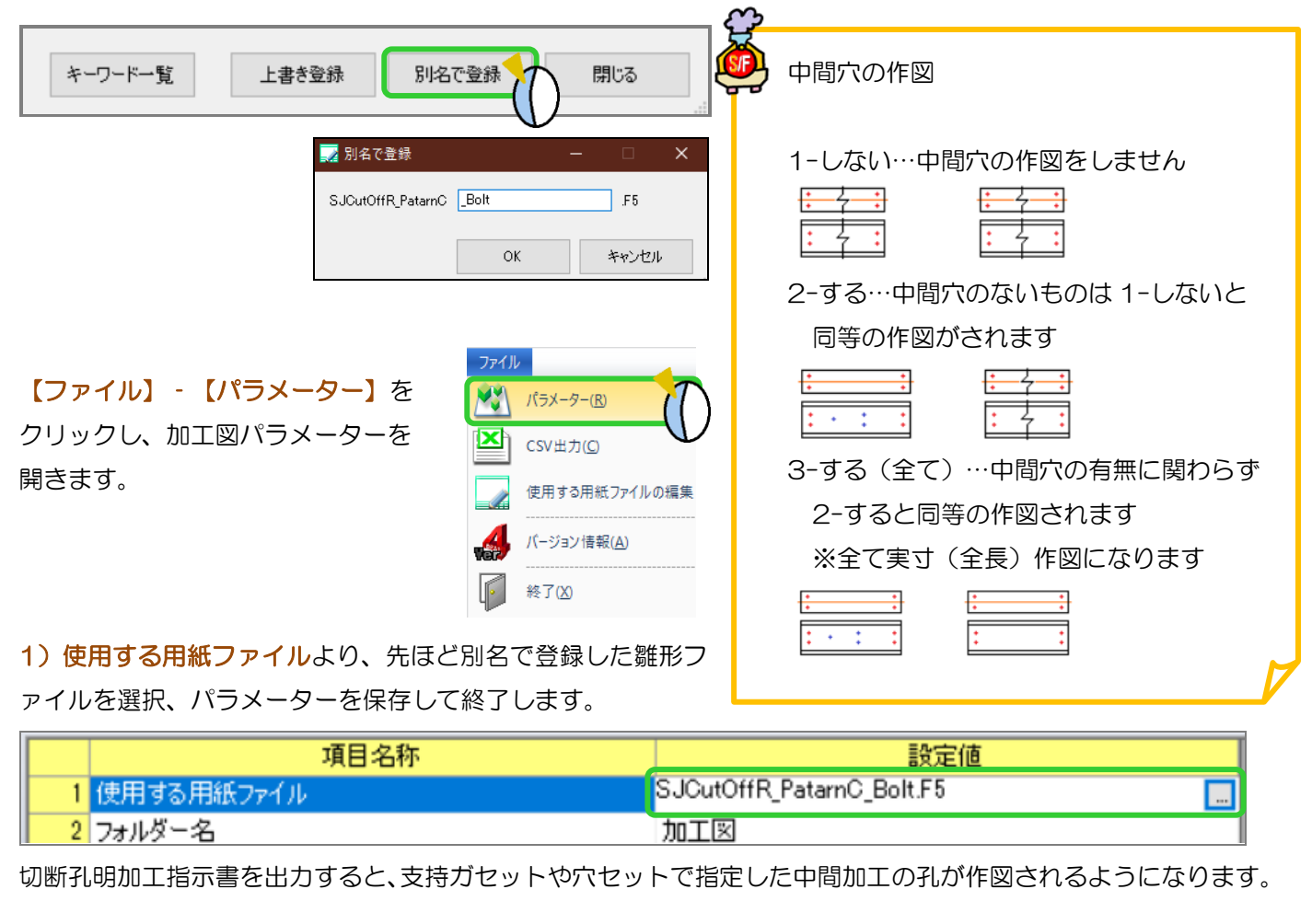